## DOWNLOAD

### How To Download Pictures From Email To Facebook

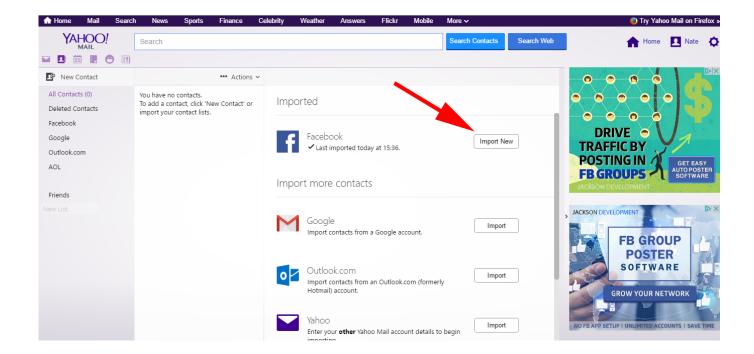

How To Download Pictures From Email To Facebook

# DOWNLOAD

1/4

Keep in mind that you cannot download other people's cover photos This wikiHow teaches you how to save a Facebook picture onto your computer, phone, or tablet.

- 1. how to transfer pictures from email to facebook
- 2. how to send pictures from facebook messenger to email
- 3. how to transfer pictures from my email to facebook

Downloading a picture enables you to permanently save a How to Save Pictures from Facebook.. To download your Facebook photos, choose the "IF Recipe" to get started Next, select "Facebook" channel under the "This" option, and in the "That" option, highlight another app — like Dropbox, Google Drive, etc.

### how to transfer pictures from email to facebook

how to transfer pictures from email to facebook, can you send pictures from facebook to email, how to send pictures from facebook messenger to email, how to send pictures from facebook to email, how to transfer pictures from my email to facebook, how to post pictures on facebook from your email, how to get pictures from email to facebook, how do i transfer pictures from email to facebook, how to send pictures from my email to facebook, pictures from email to facebook, how to upload pictures from email to facebook, how do i transfer photos from email to facebook, how do i send a picture from email to facebook Roman Author Plautus

— where you want to store your new FB pictures Gmail supports pictures in email in two different ways; either as an attachment to the email or displayed directly in the body of the email.. This wikiHow teaches you how to save a Facebook picture onto your computer, phone, or tablet.. You must have a Facebook account to do so Answer (1 of 10): It is relatively simple to upload photos to your Facebook page from your email. Coffein For Mac

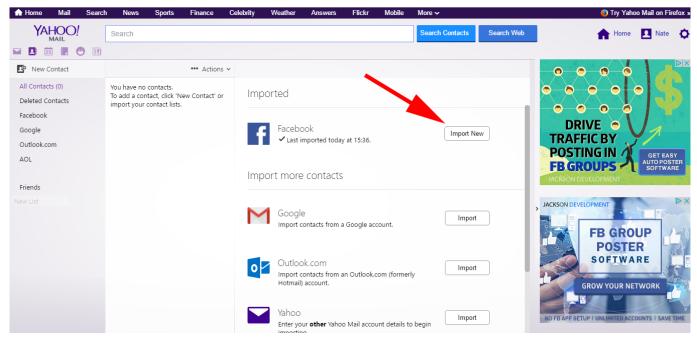

Muat Turun Al Quran Cdr En Facebook En Espanol

### how to send pictures from facebook messenger to email

Nvidia Nforce 10 100 Mbps Ethernet

The first thing you need to do is to log in to your email account and select the photos you want to put onto Facebook.. Save the photos from your email account onto your computer so you have them stored. <a href="mailto:cva to mp4 converter download free">cva to mp4 converter download free</a>

## how to transfer pictures from my email to facebook

Notebook Nvidia Driver For Mac

773a7aa168 <u>Amazon Prime Download To Mac</u>

773a7aa168

Automap Download Mac

4/4